Econofisica / Econophysics, Prof. Terna Anno accademico 2016/2017

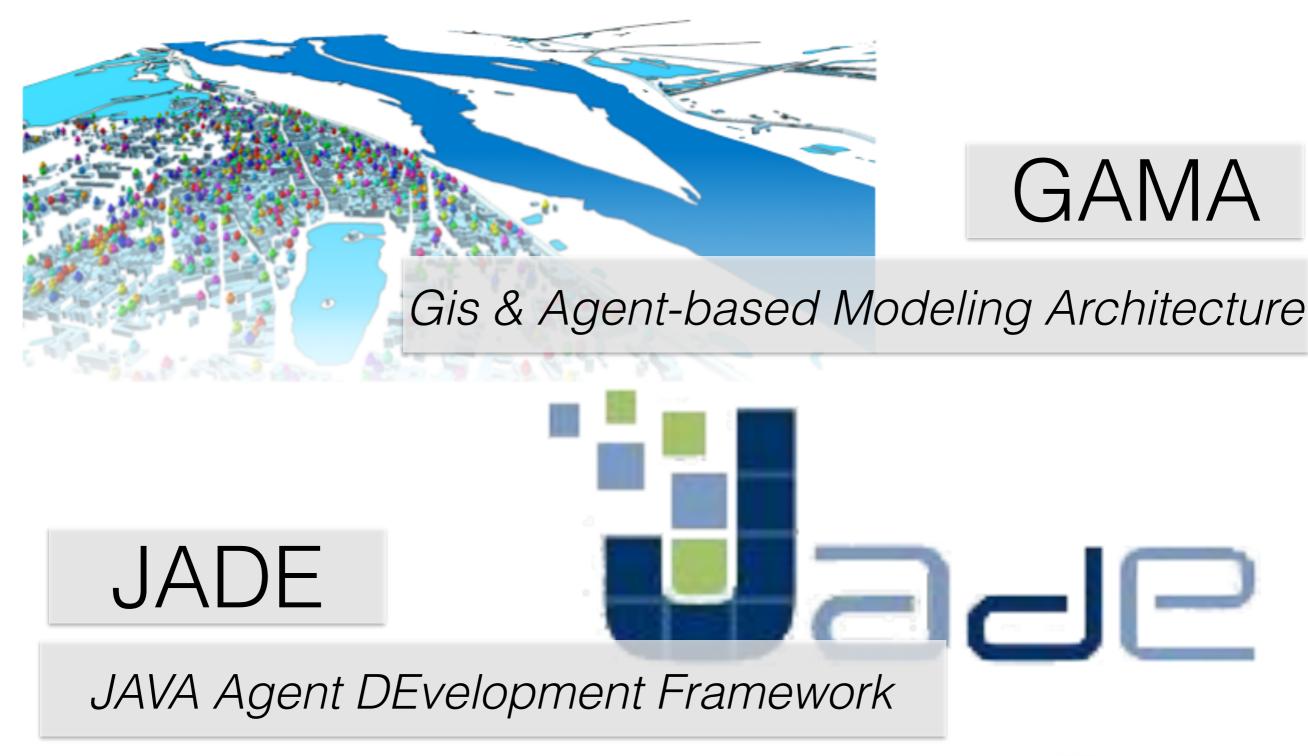

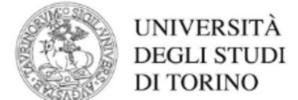

### Introduction - GAMA

- Gis & Agent-based Modeling Architecture
- Agent-based, spatially explicit, modeling and simulation platform.
- Free and Open Source tool.
- GAMA webpage

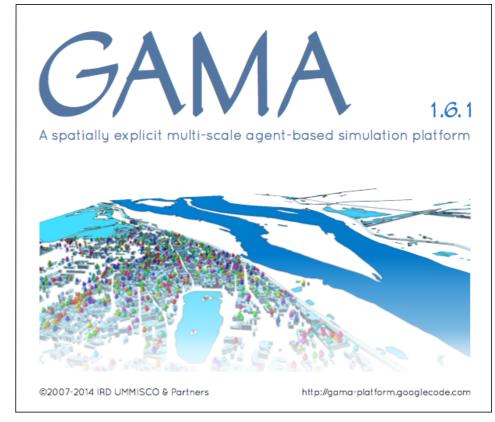

### Introduction - JADE

- JAVA Agent DEvelopment Framework.
- Multi-agent systems through a middle-ware that complies with the <u>Fipa</u> specifications.
- Free and Open Source tool.
- JADE webpage

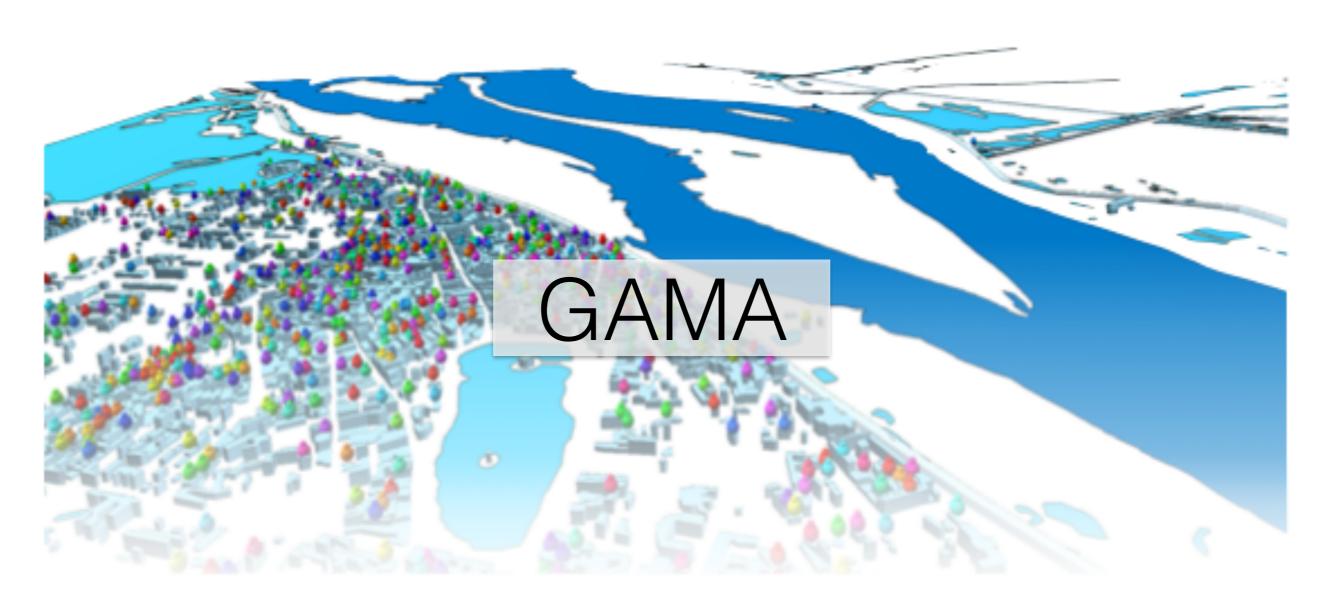

- Initially developed as an <u>Eclipse</u> plug-in, now is an independent tool.
- GAML (Gis & Agent-based Modeling Language) agent-oriented language, close to <u>Java</u>.
- Instantiation of agents from any kind of dataset, including Gis data (e.g.: road traffic model).

- Discrete or continuous topological layers.
- Multiple levels of agency: micro and macro species, inheritance.
- Multiple paradigms such as mathematical equations, control architectures, finite state machines.

- Possibility to define several experiments.
- Development environment with different perspectives.
- User-friendly interface for both development and model simulation.

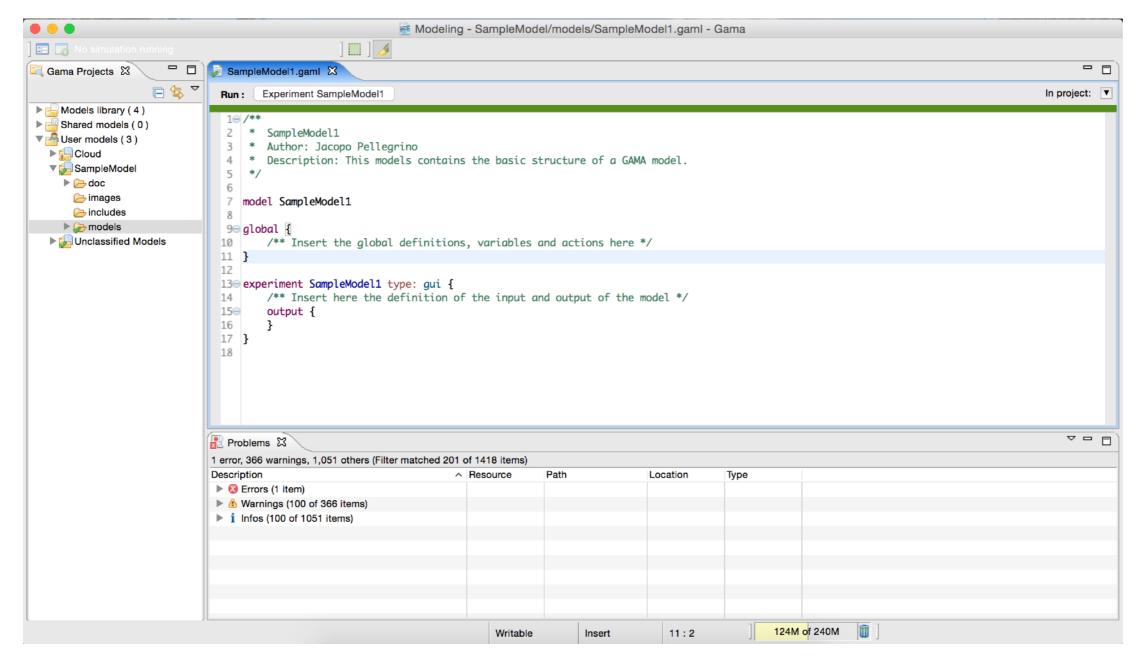

Modeling perspective

```
SampleModel1 - /Users/jak/Dropbox/PhD/gamaWorkspace/SampleModel/models/SampleModel1.gaml
                          ্কি SampleModel1.gaml 🛱
                                                                                                                                        Console X
🔍 Gama Project 🛭
                                                                                                                                                    Parameters
                                                                                                                         In project: ▼
                            Run: Experiment SampleModel1
▶ Models library (4)
                                                                                                                                      Hi, this is: SampleModel1_model0
                                   Description: This models contains the basic structure of a GAMA model.
                                                                                                                                          Hi, this is: myAgent0
►  Shared models (0)
▶ A User models (3)
                               model SampleModel1
                            9⊝ global {
                                   init{
                                       write "Hi, this is: " + name;
                                       create myAgent;
                            13
                            14 }
                            15
                            160 entities{
                            18
                                   grid cell width: 200 height: 200;
                            19
                            20⊝
                                   species myAgent{
                            210
                                       init{
                                                                                                                                      22
                                           write "\tHi, this is: " + name;
                            23
                            24
                                                                                                                                      ☆ ■ □
                            25⊜
                                       aspect icon {
                                                                                                                                         draw circle(10) color: rgb("red") at: {50,50,1};
                            26
                                                                                                                 Actions
                                                                                                                                         Species layer: myAgent
                            27
                            28
                                                                                                                 Browse agents...
                            29 }
                                                                                                                 Agents
                            310 experiment SampleModel1 type: gui {
                                                                                                Actions
                                                                                                                  myAgent0
                                   /** Insert here the definition of the input and output of the
                                                                                                 Inspect
                            33⊖
                                                                                                $$ Highlight
                            340
                                       display SampleDisplay{
                            35
                                           grid cell:
                                                                                                Focus on
                                           species myAgent aspect: icon;
                            37
                                                                                                 🔭 Kill
                            38
                            39 }
                            40
```

Simulation perspective

# Modeling

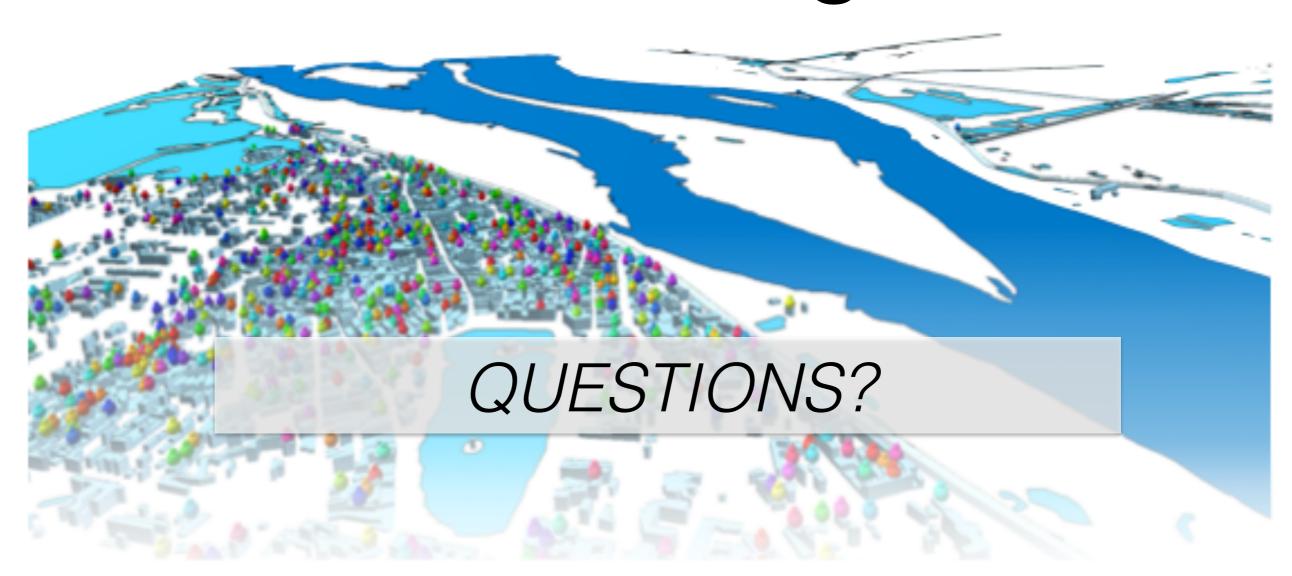

# Modeling Introduction

Model file made up of three main parts:

- •global
- entities
- experiment

# Species Relationship

Species can be related to each other:

- Nesting: a species can be defined within another one. The enclosing one is referred as macro species, the enclosed on as micro species.
- Inheritance: a *child* species extends behavior from the *parent*, close to what happens in Java.

# Agent Monitoring

It is possible to monitor agents:

- Agent Browser: browse population of agent species, highlight one, monitor a species.
- Agent Inspector: retrieve information related to one or more specific agent(s), e.g. position, speed, internal variables and the like.

# Agent Monitoring

### Agent Browser

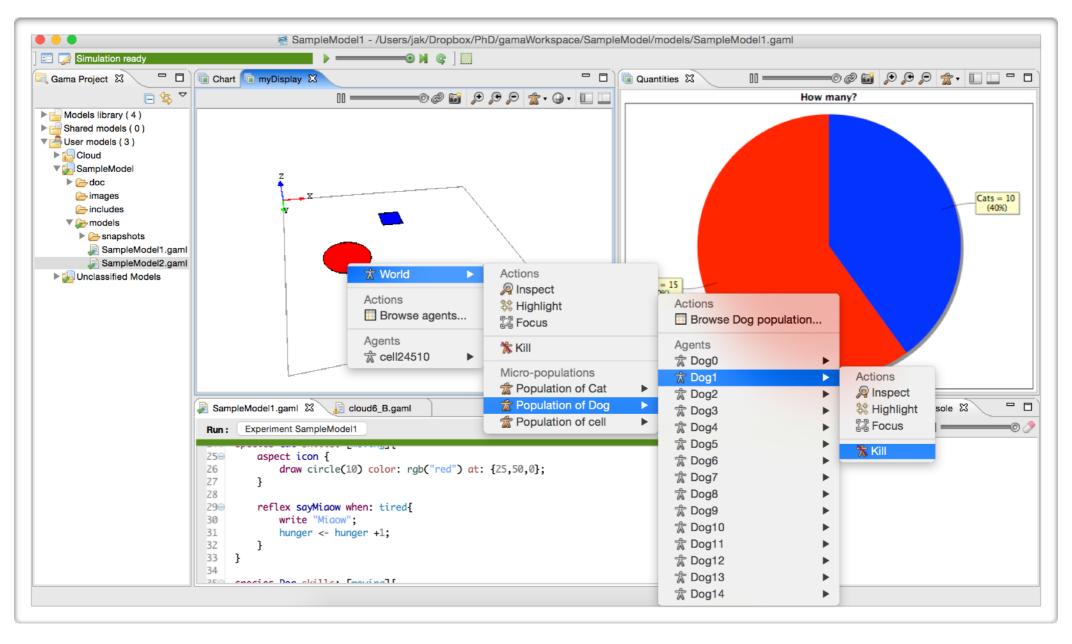

# Agent Monitoring

### Agent Inspector

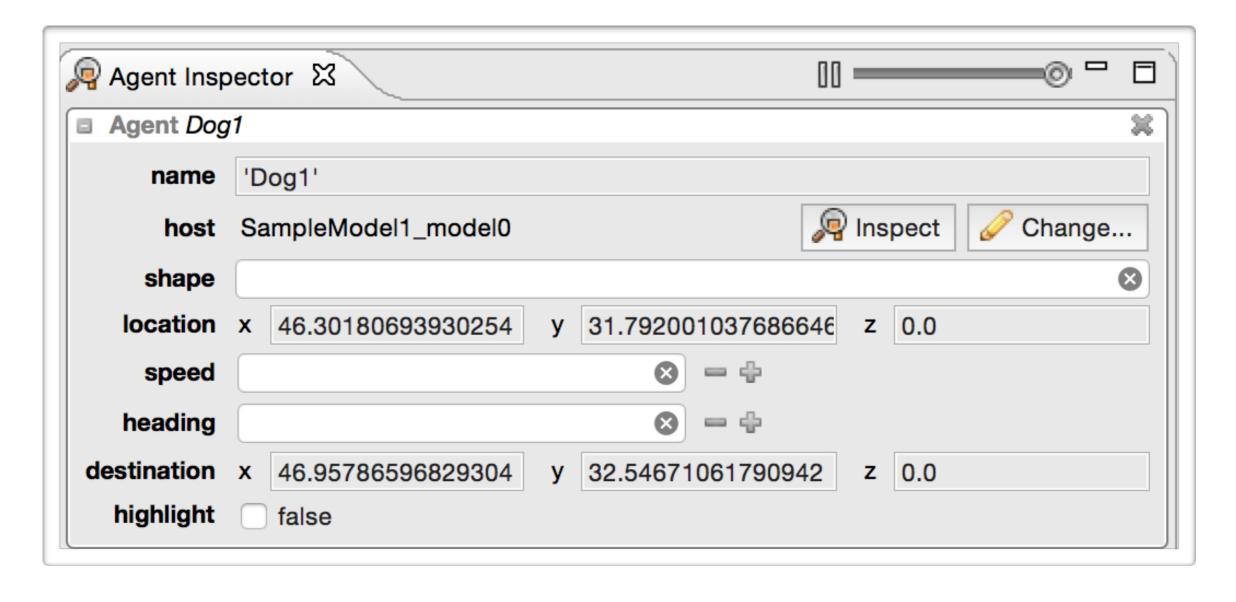

# Data input and output

### Data I/O:

- Data can be imported and exported in and from the model.
- The project folder allows to gather data to be imported to be accessible to the code.
- Several common formats can be read in: .txt, .csv, .png, etc.

### Errors Detection

### Warnings and Errors:

- As most of the common development tools, GAMA notifies the user about bad code or mistakes with warnings and errors (at compile time), e.g.: bad syntax.
- In case of run time errors the simulation stops and a description of the problem is provided, e.g.: null reference, out-of-bound.

## Variables, Actions, Reflexes

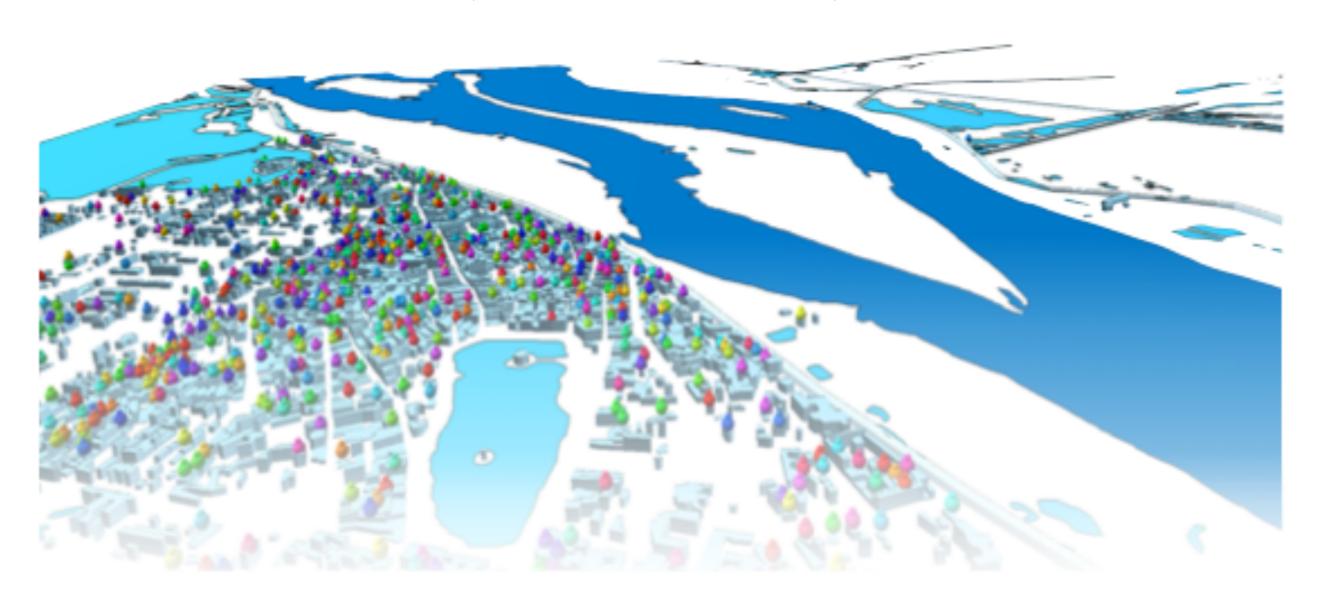

# Modeling

In the following we will take a closer look to the implementation of a MAS in GAMA focusing on:

- The GAML language (structures, operators, etc.)
- The display of agents and data
- The FIPA communication protocol

Further information can be found in the documentation.

### GAML - Variables

#### Variables Access:

- **global**: can be directly accessed by any agent in every part of the model.
- **species variables**: can be directly accessed by the agent of the corresponding species in every part of the model. They can be accessed remotely, by other agents, with the syntax:

```
type varName <- remote_Agent.remoteVariable;
int dogAge <- one_of(Dog).age;</pre>
```

 temporary variables: can only be accessed directly and within the statement block. They stop existing when the statement is completed.

### GAML - Actions

#### **Actions Definition:**

• An action embodies a **capability of an agent**, it can take from 0 to many arguments and return 0 or one variable. It is declared as follows:

```
action noArgNoReturn{
  action noArgReturn{
   return returnVar;
}
action argNoReturn(type1 arg1, type2 arg2){
}
```

 It is possible to assign a return variable directly to a variables as follows:

```
int myVar <- argReturn(arg1::val1, arg2::"val2");</pre>
```

### GAML - Reflexes

#### Reflexes Definition:

 A reflex can be considered as an action that the agent automatically performs at any time step or when a given condition occurs. In reflexes action can be called. A reflex is defined as follows:

```
reflex everyTime{
   //is executed at every time step
}

reflex someTimes when: booleanExpression{
   //is executed only when the boolean expression is true
}
```

 The init is a special kind of reflex that is executed when the agent is created.

### GAML - Control Structures

- Actions and Reflexes have been defined. Now how to tell agents what to do?
- GAMA provides the most common control structures to control the flow of execution of the code. The most used are:
  - Loop Statements
  - Conditional Statements

# Graphical Environment

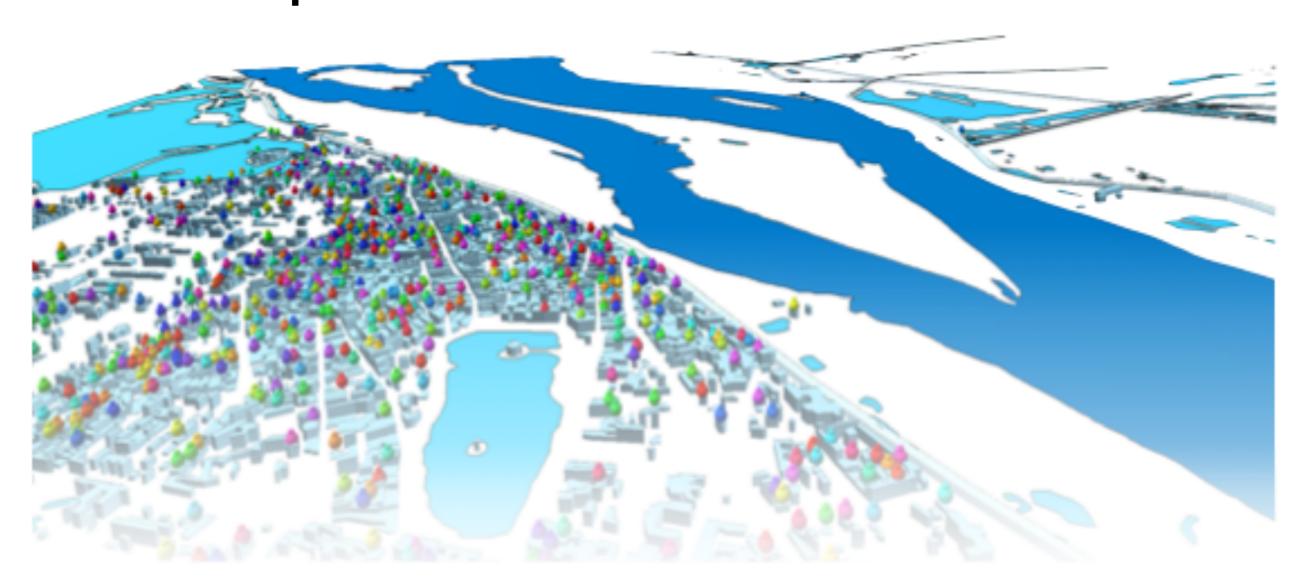

# GAML - Graphics

- A graphical representation can be useful in several modeling scenarios.
- GAMA allows the display of agents within an environment referred as the grid.
- Layers of agents can be displayed separately.
- The output of the experiments can be displayed too.

# GAML - Aspects

#### Aspects Definition:

• The aspect defines the way agents will be displayed. Each species can have more than one aspects, in the experiment the user indicates which one will be used for the display. Aspects are defined as follows:

```
aspect aspectName {
  draw shape color: rgb("aRGBColor") at: {position};
}
aspect default {
  draw circle(5) color: rgb("red") at: {25,50,0};
}
```

 As indicated, it is possible to add facets like the color, the position and the like. It is also possible to use .jpg, .gif, or .png image as icon for the agent.

### GAML - Grid

#### Grid Definition:

 The grid can be considered a particular set of agents that share a topology. This agents are automatically created and are mainly used for the implementation of the environment where the other species reside.

```
grid cell width: xSize height: ySize neighbors: neighNb;
```

 It is also possible to create the grid from a given file such as a GIS file, see the Road Traffic example.

# GAML - Experiments

### Display Examples:

```
display Chart{
     chart "Hunger" type: series position: {0.0, 0.0} background: rgb("white") size: {1.0, 1.0}{
         data "Hunger" value: hunger color: rgb('blue');
}
display Quantities{
     chart "How many?" type: pie position: {0.0, 0.0} background: rgb("white") size: {1.0, 1.0}{
         data "Cats" value: length(Cat) color: rgb('blue');
         data "Dogs" value: length(Dog) color: rgb('red');
}
         Chart 23
          1,200
           700
                                                              Dogs = 15
(60%)
```

# GAML - Experiments

### Display Examples:

```
display myDisplay type:opengl {
    grid cell;
    species Cat aspect: icon;
    species Dog aspect: icon;
}
```

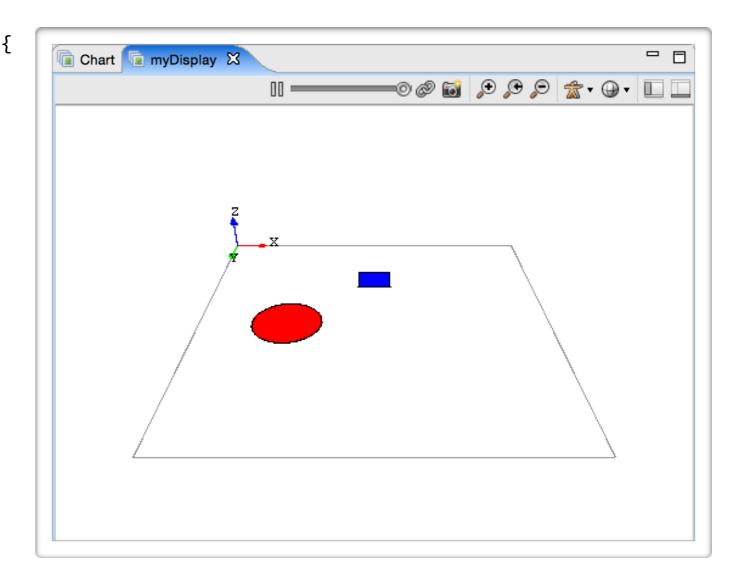

## Communication

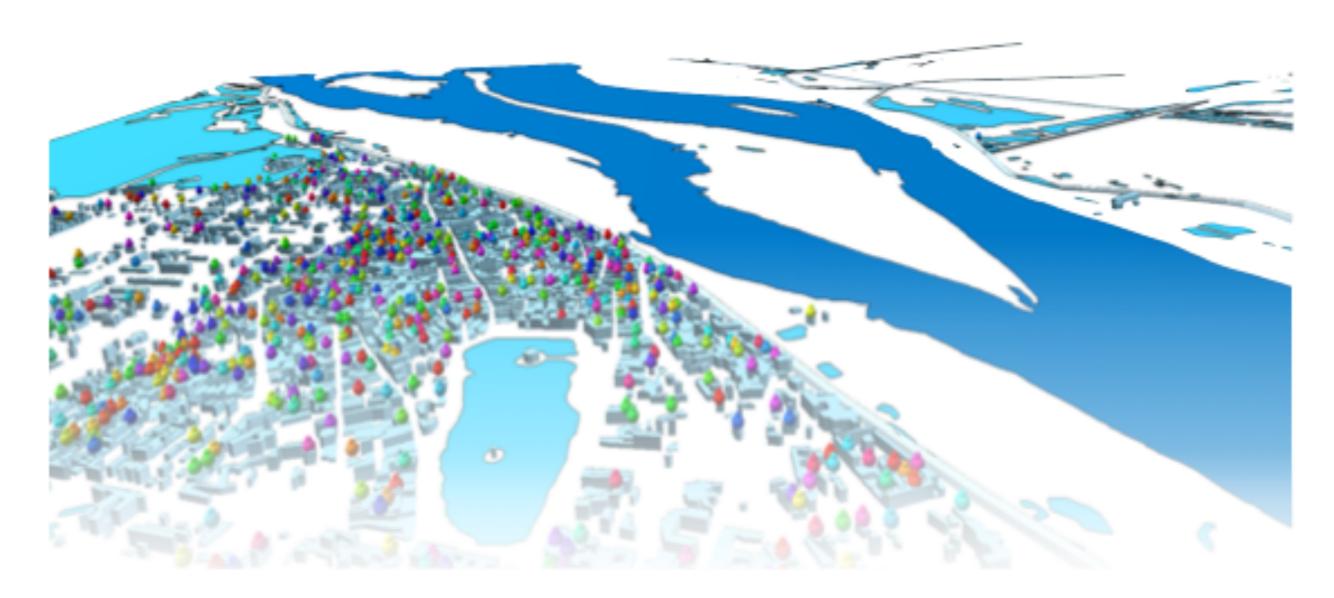

## Communication

- The communication has to be guaranteed by standards.
- Agents involved have to be compliant to the standard.
- Definition of **ACL** (Agent Communication Languages) with an explicit, general and well-defined semantics.
- Ability of software systems of exchanging information and of automatically interpreting its meaning.

## GAML - Communication

- In GAMA the communication is based upon the FIPA Agent Communication Language.
- FIPA messages are labeled with a
   performative that specifies the type of
   message in terms of purpose.
- Thanks to the performatives it is possible to build interaction protocols (patterns of behavior).

## GAML - Communication

### List of FIPA performatives:

| performative     | passing | requesting | negotiation | performing | error    |
|------------------|---------|------------|-------------|------------|----------|
|                  | info    | info       |             | actions    | handling |
| accept-proposal  |         |            | Х           |            |          |
| agree            |         |            |             | X          |          |
| cancel           |         | x          |             | x          |          |
| cfp              |         |            | X           |            |          |
| confirm          | х       |            |             |            |          |
| disconfirm       | x       |            |             |            |          |
| failure          |         |            |             |            | x        |
| inform           | ×       |            |             |            |          |
| inform-if        | х       |            |             |            |          |
| inform-ref       | x       |            |             |            |          |
| not-understood   |         |            |             |            | x        |
| propose          |         |            | X           |            |          |
| query-if         |         | x          |             |            |          |
| query-ref        |         | x          |             |            |          |
| refuse           |         |            |             | X          |          |
| reject-proposal  |         |            | x           |            |          |
| request          |         |            |             | x          |          |
| request-when     |         |            |             | x          |          |
| request-whenever |         |            |             | x          |          |
| subscribe        |         | х          |             |            |          |

## Communication

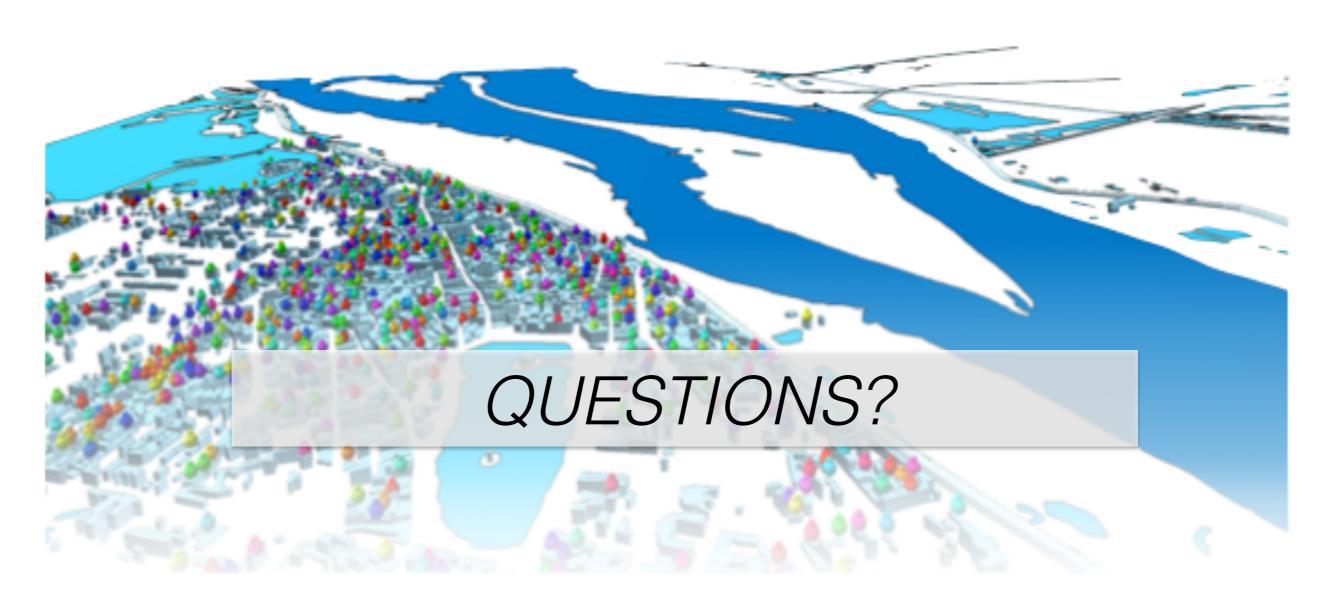

# Prey / Predator Model

- The prey / predator model is provided in GAMA as tutorial.
- There are several models with increasing complexity to let the beginner understand the features of GAMA and the GAML syntax.
- In the following the model will be explained and analyzed in detail.

# Prey / Predator Model

The aim of this model is to simulate a natural environment in which two species of animals coexist.

- The environment is made up of a grid of cells representing the soil with grass.
- Preys look around for grass to eat.
- Predators look around for preys to eat.

# Features

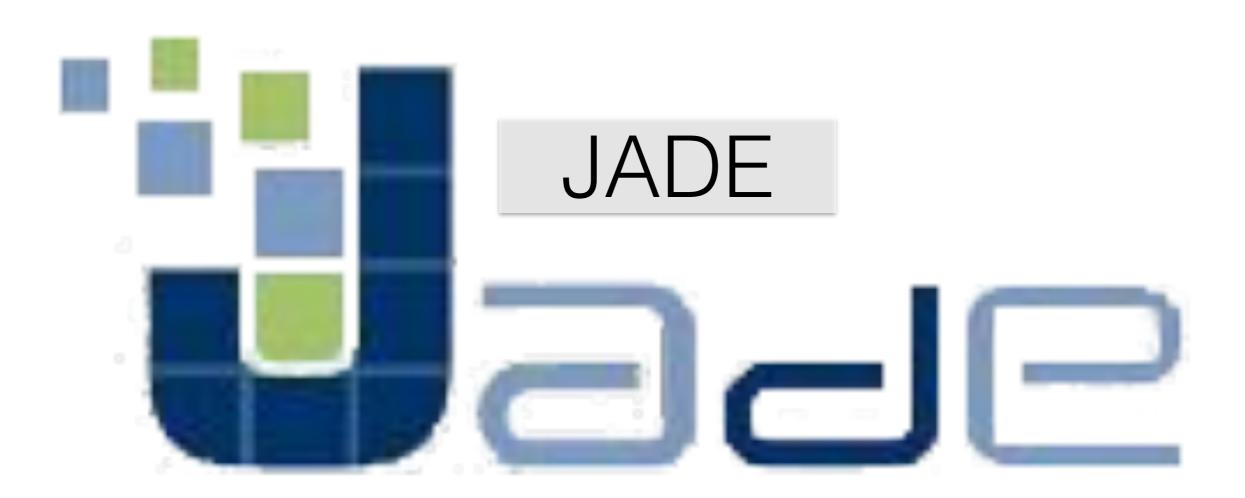

#### Features

- Flexible and efficient messaging.
- Java Language.
- Agents are implemented as one thread per agent.
- Graphical User Interface (GUI).
- Can be distributed across machines.

# Features

Can be distributed across machines.

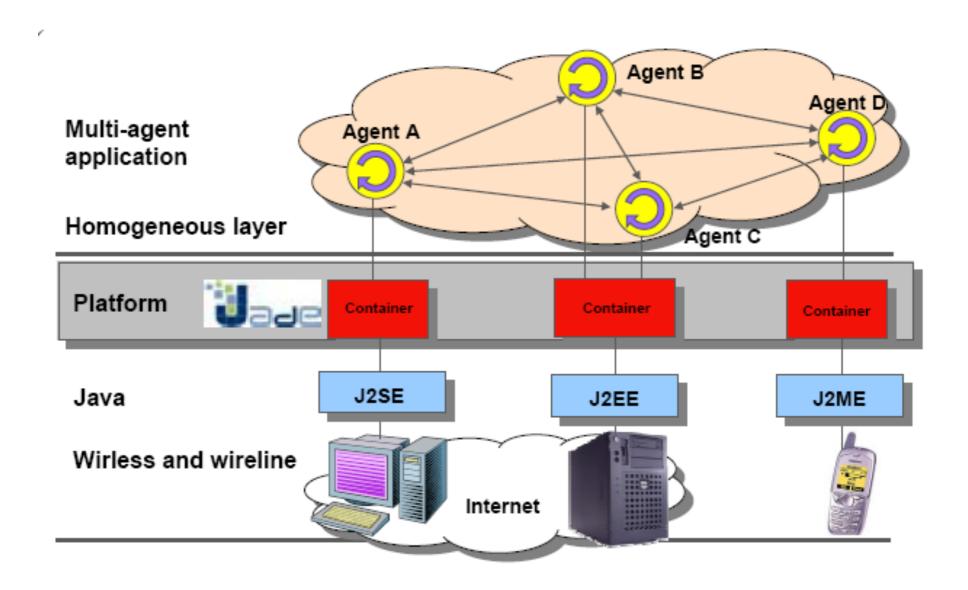

The platform is made up of:

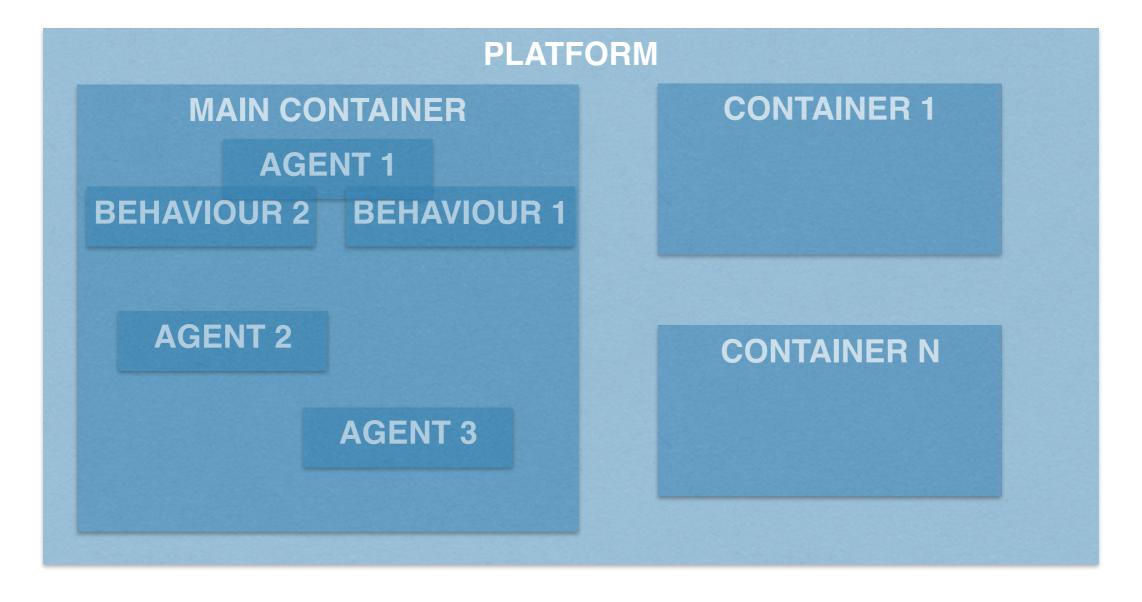

The platform is made up of:

- a main container.
- other (remote) containers.
- each agent is a peer living in its container.

The main container contains two "special agents":

- The AMS (Agent Management System):
  - provides the naming service (unique names).
  - represents the authority in the platform (create / delete).
- The **DF** (Directory Facilitator)
  - provides a Yellow Pages service (agent/ service).

Other "special" agents are provided by default:

- RMA (Remote Monitoring Agent).
- Dummy Agent.
- Sniffer Agent.
- Introspector Agent.
- Log Manager Agent.
- DF (Directory Facilitator) GUI.

# Starting JADE

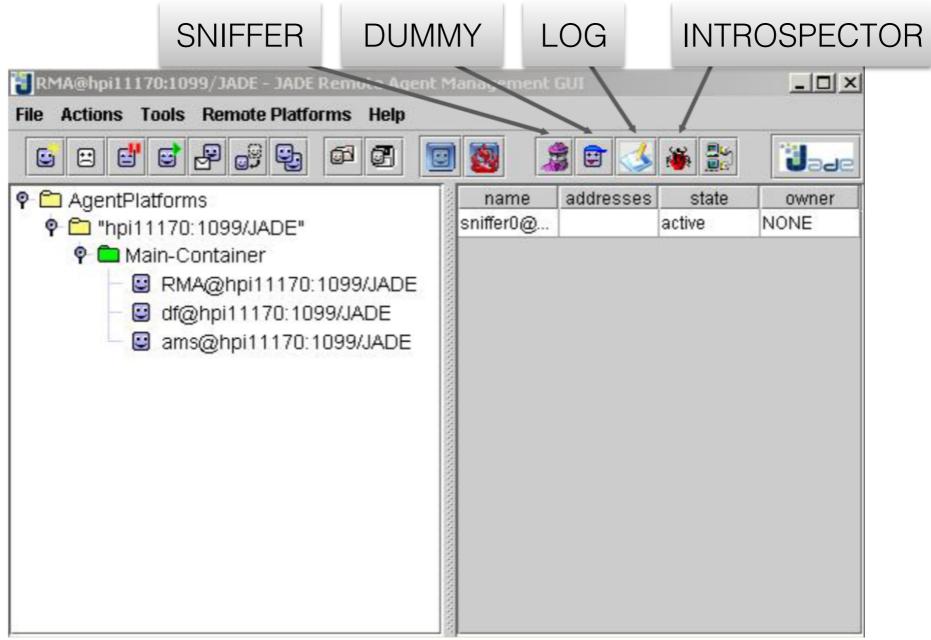

Screeshot of JADE gui.

# Modeling

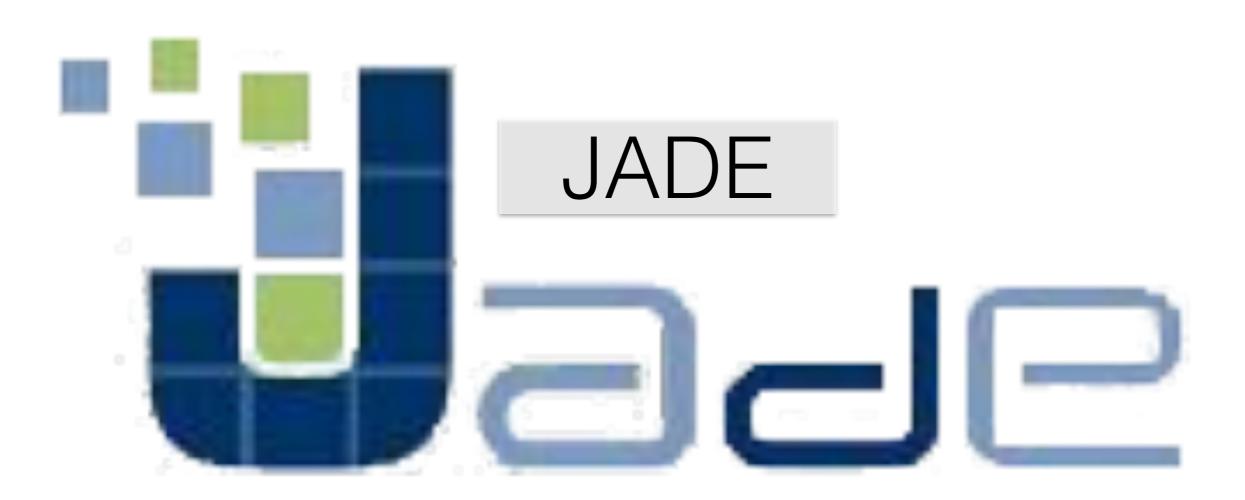

# Modeling Introduction

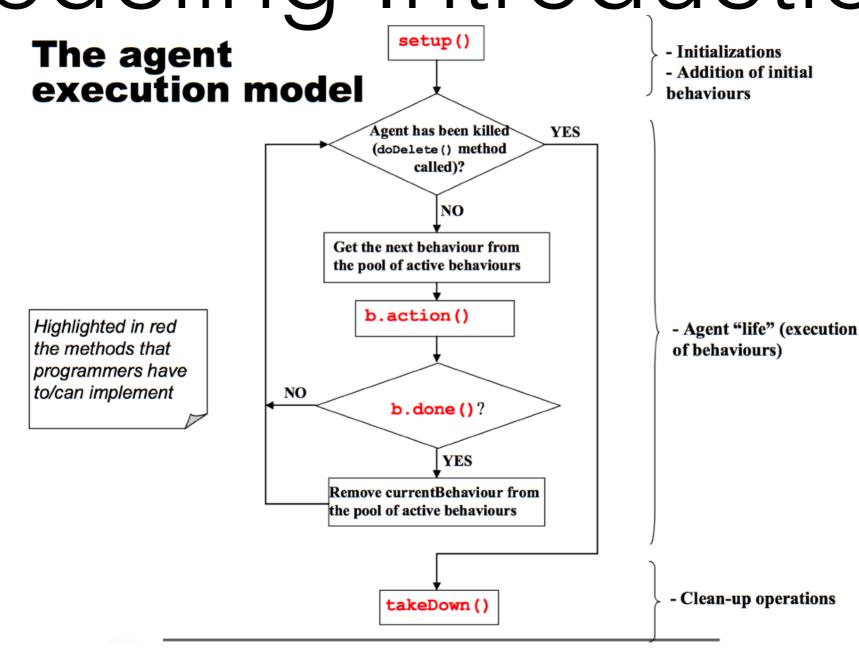

Slide from JADE Tutorial for beginners

# Species Relationship

Species can be related to each other:

- Inheritance: a *child* species extends behavior from the *parent*, as happens in Java.
  - All agents inherit from jade.core.Agent.
- NO nesting: all agents live inside the container at the same level.
  - Each agent can create other agents.

# Data input and output

#### Data I/O:

- Common Java I/O libraries.
- It is possible to make agents write to a database.
- It is a good idea to initialize the model using a configuration file (csv, xml, ...).

# Errors Detection

#### Warnings and Errors:

- Running JADE from the shell errors/exceptions will be prompted and agents may die.
- A good practice is to use an IDE (Eclipse, NetBeans) which helps a lot.

#### JAVA - Control Structures

- Behaviours have been defined. Now how to tell agents what to do?
- JAVA provides the most common control structures to control the flow of execution of the code. The most used are:
  - Loop Statements.
  - Conditional Statements.
- Keep code in methods.

# Graphics and Communication

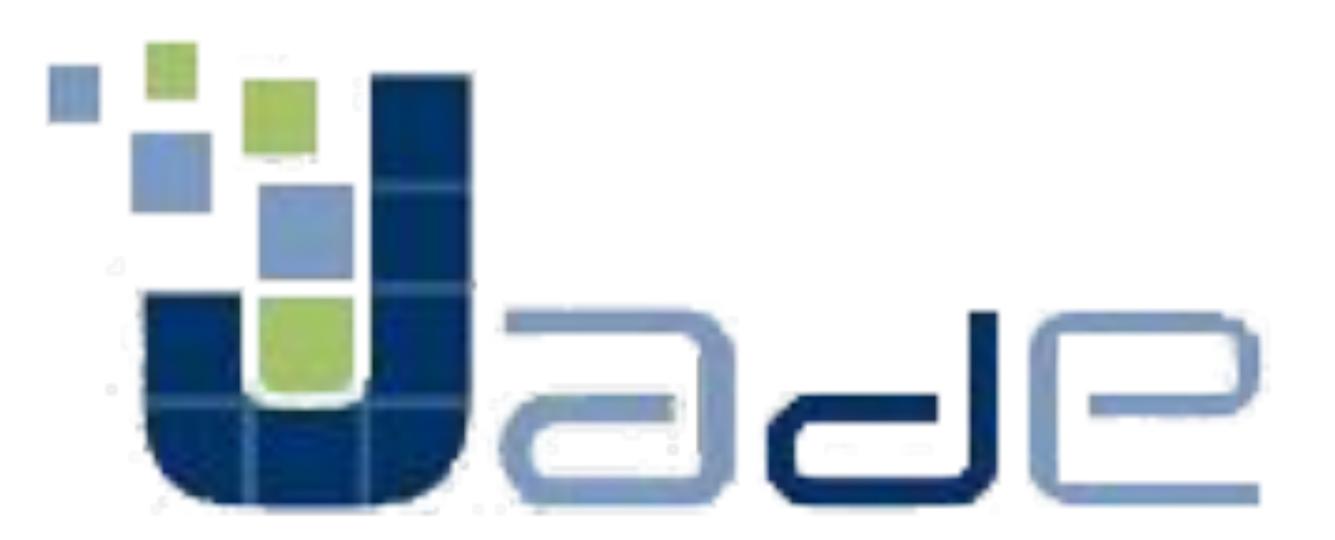

# JADE - Graphics

- JADE does not provide a graphical environment like GAMA does.
- Users may create their own with external tools.
- JADE is focused on the communication rather than graphics.

# JADE - Communication

- In JADE, as in GAMA the communication is based upon the FIPA Agent Communication Language.
- FIPA messages are labeled with a
   performative that specifies the type of
   message in terms of purpose.
- Thanks to the performatives it is possible to build interaction protocols (patterns of behavior).

## JADE - Communication

- Asynchronous message passing
- When a message is sent the platform takes care of putting it in the queue of the receiver agent.
- There are method to easily reply.
- Pay attention to blocking/non-blocking receive.

# JADE - Communication

What happens behind the scenes:

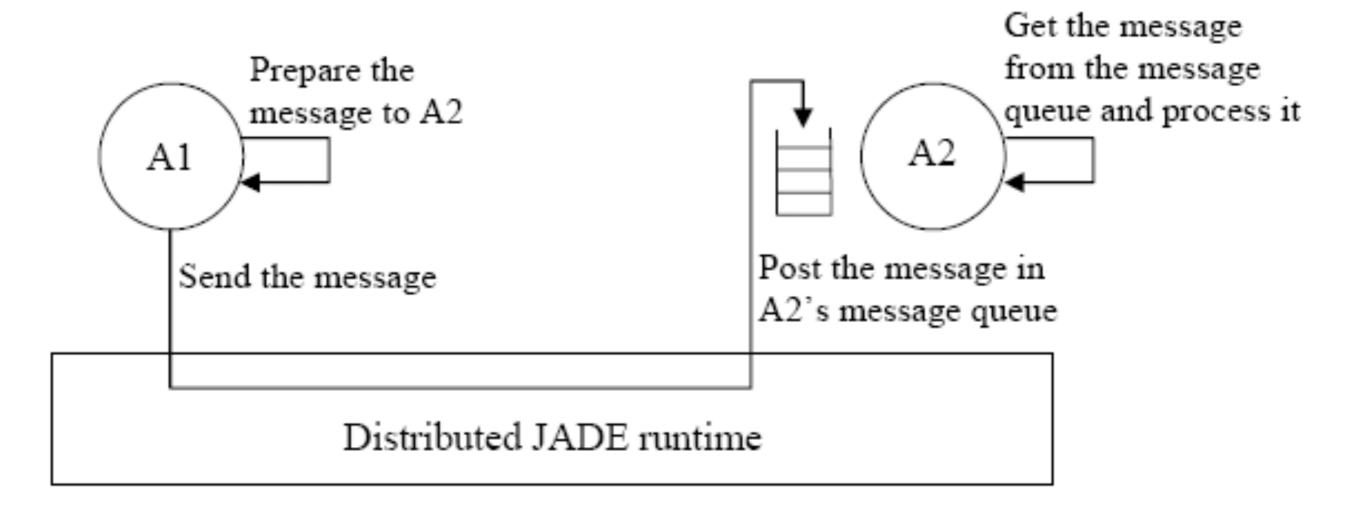

Thanks for your attention

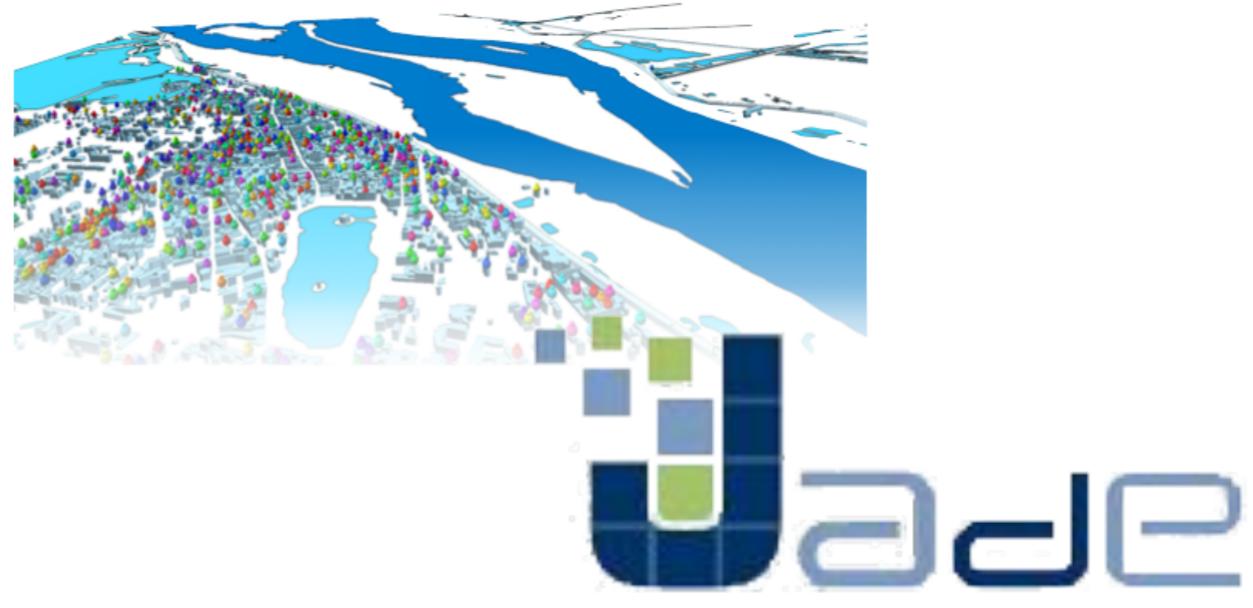

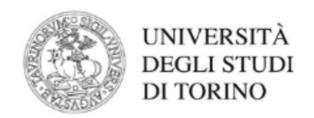